## **Databases**

A number of databases are available to patrons from inside the Computer Lab.

## 1 Genealogical Research

This is a resource that is available to users doing genealogical research. It is only available within the library. To access it, double-click on the "ancestry.com" icon on the Desktop.

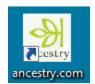

## 2 Philadelphia Inquirer Historical Database

To access this database:

- 1. Go to the library's webpage (www.mc-npl.org).
- 2. In the menu, go to "Information/Research"  $\rightarrow$  "Philadelphia Inquirer".
- 3. Click on "In Library Use".

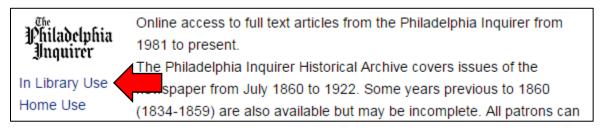

It may ask for logon credentials:

Username: norristown Password: norristown

## 3 World Book Databases

To access this database:

- 1. Go to the library's website (www.mc-npl.org).
- 2. In the menu, go to "Information/Research" → "ESources".
- 3. The link to the website is located down the page. Click on "In Library Use".

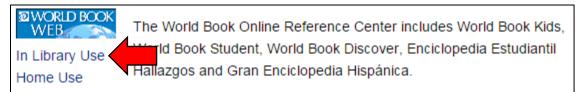

Users will be prompted for a login ID and password:

Username: norristown Password: norristown